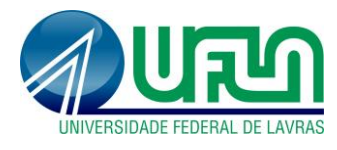

**Tutorial SIGAA Fluxo: Homologação de relatório mensal - BICJr Perfil: Docente** <http://sigaa.ufla.br/>

## **1. Homologação de relatório mensal - BICJr**

 **Menu:** Pesquisa -> Relatórios de Iniciação Científica -> Relatórios Mensais -> Consultar/Emitir Parece

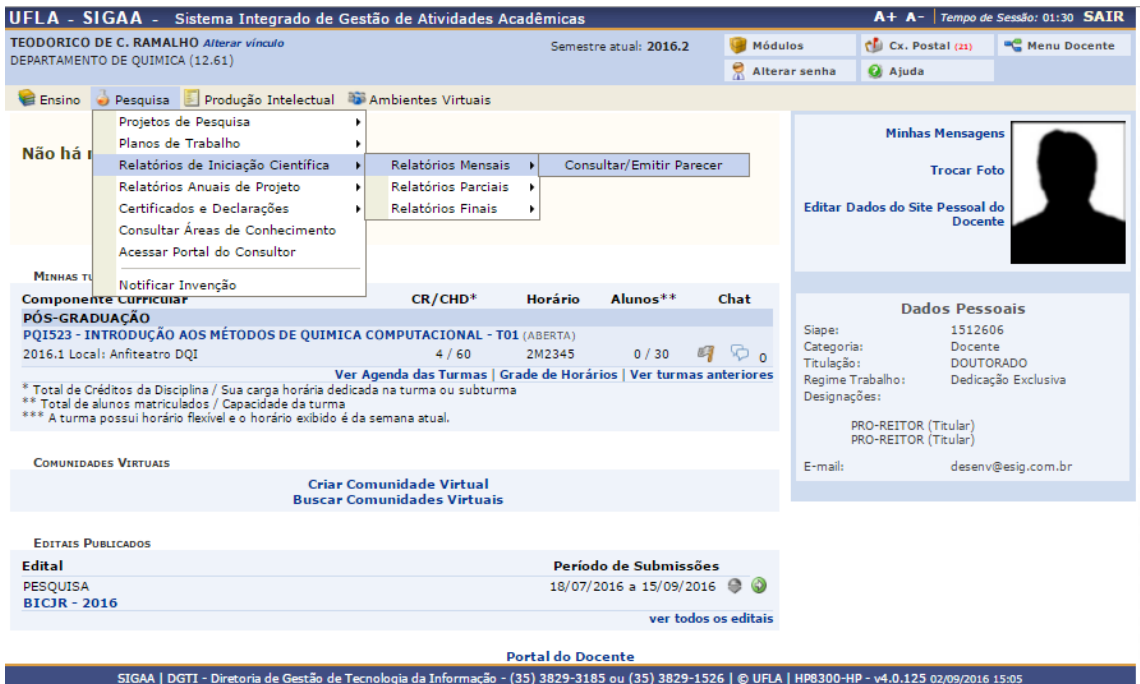

## **Selecionar plano de trabalho/discente:**

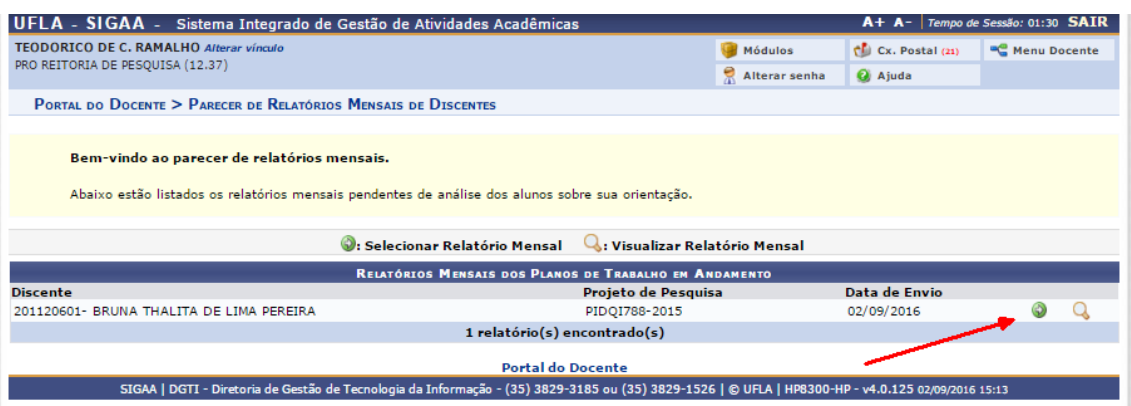

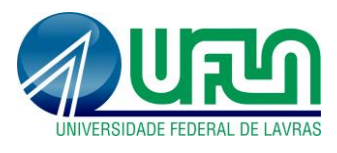

## **Tutorial SIGAA Fluxo: Homologação de relatório mensal - BICJr Perfil: Docente** <http://sigaa.ufla.br/>

**Definir situação e emitir parecer:**

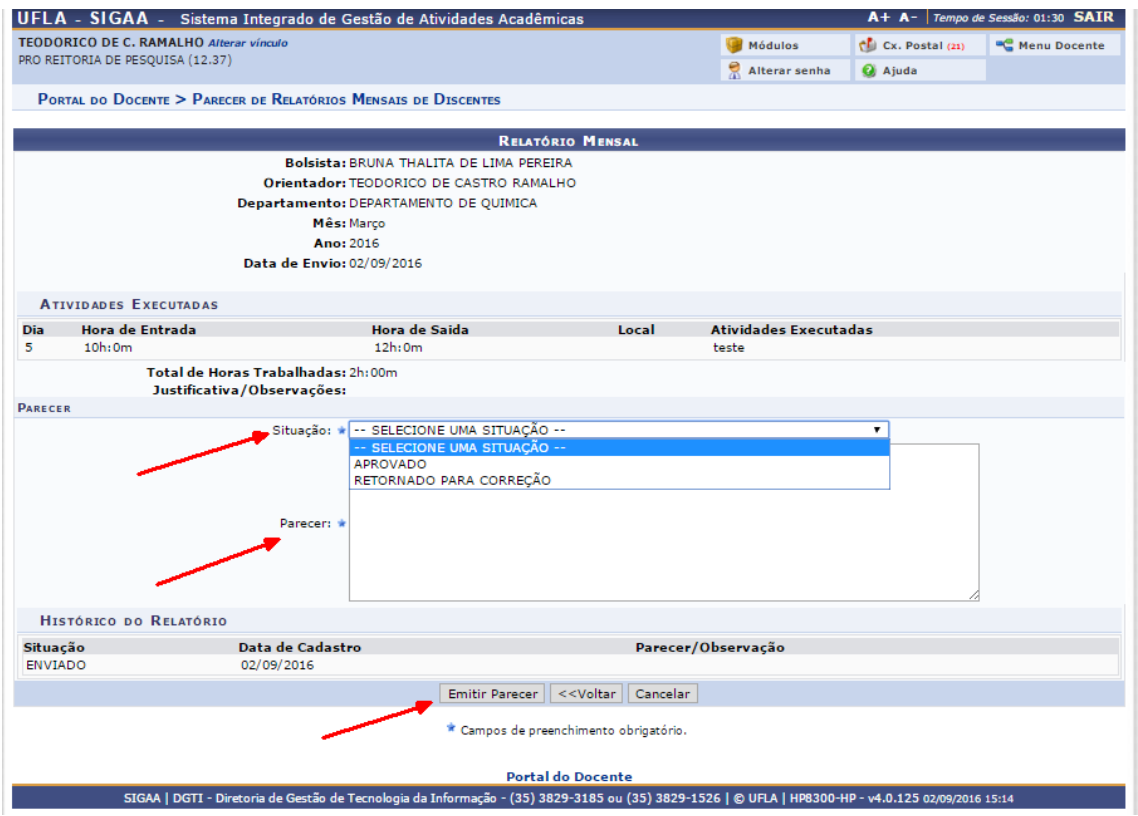

## **2. Contato para dúvidas e suporte**

Dúvidas sobre a utilização do sistema, ramal DGTI: 2169 e ramal PRP: 1127.